[Ucenter](https://zhiliao.h3c.com/questions/catesDis/888) [PLAT](https://zhiliao.h3c.com/questions/catesDis/228) **[连辉](https://zhiliao.h3c.com/User/other/4047)** 2021-10-08 发表

## 组网及说明

在iMC/UCenter的使用过程中,难免会遇到需要读取MIB节点的情况,比如监控的接口收发速率、CPU 利用率等常见指标,和设备上通过命令行看到的有差别,就需要用MIB管理工具读取对应的MIB节点, 以确认是IMC计算错误, 或是设备本身返回的数据就是错误的。

配置步骤

## 以获取设备的接口接收速率为例:

已知接口接收速率的计算公式为:(1.3.6.1.2.1.31.1.1.1.6-1.3.6.1.2.1.31.1.1.1.6")\*8/t,其中1.3.6.1.2.1. 31.1.1.1.6和1.3.6.1.2.1.31.1.1.1.6"分别为本次采集的值和上次采集的值,此MIB节点读取的结果是接 口截止到当前,一共收到多少bit的数据,因而要乘以8,t代表采集间隔,默认是5分钟,即300秒。 假设怀疑192.168.113.249的G1/0/3接口的接收速率有问题:

## 1、首先打开设备的接口列表,获取G1/0/3的接口索引,可见其索引为4

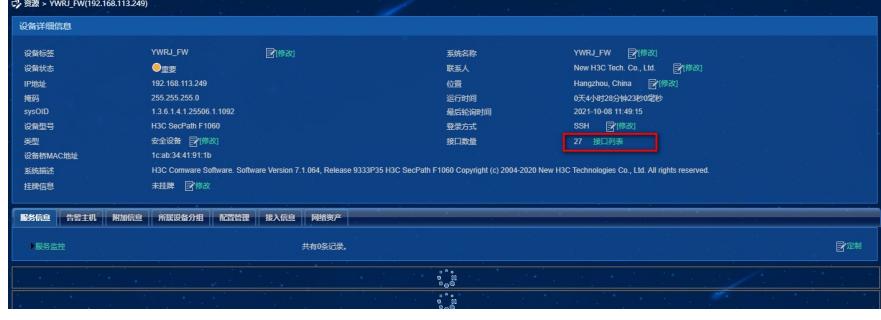

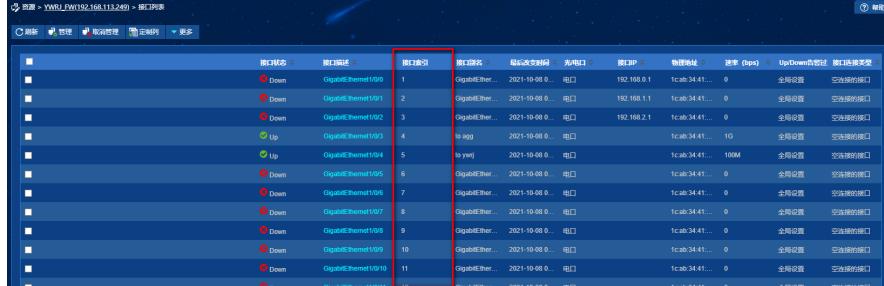

2、打开MIB管理工具,查找我们的目标MIB节点1.3.6.1.2.1.31.1.1.1.6

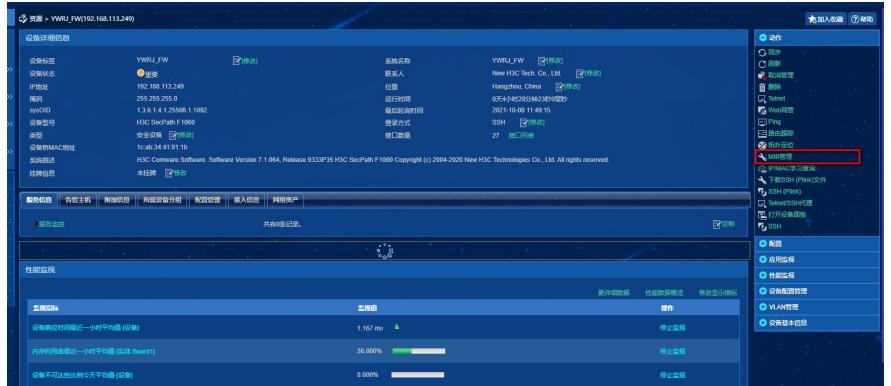

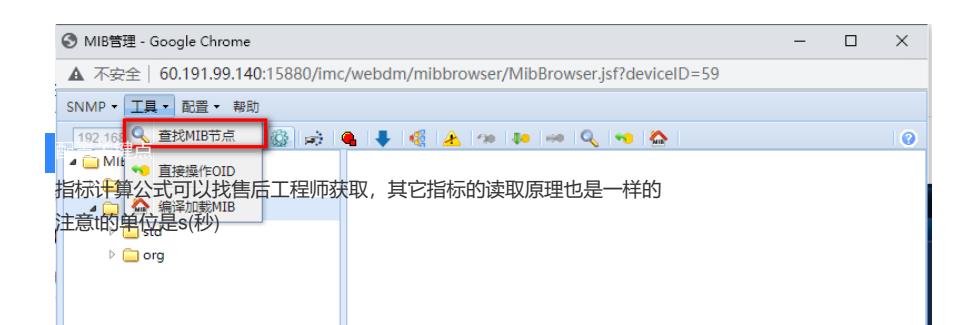